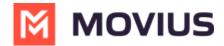

## Edit message to users for undelivered multimedia message (US Only)

Last Modified on 11/17/2023 5:51 pm EST

Read on to learn how to edit the message that is sent to users and the people they are messaging with when a picture message is sent that can't be delivered.

## **Overview**

Some MultiLine applications may not be able to support Picture Messages. In this case, when someone attempts to send the MultiLine user a picture message, an auto-message is sent to both let them know the message can't be delivered. You can configure this message in the Management Portal.

## **Before you Start**

An admin must have "Setup" Privilege in their Role in the organization to do these instructions.
See <u>What Admin Privileges are in Management Portal?</u> (https://help.moviuscorp.com/help/what-admin-roles-mmp).

## How to edit the Undelivered Picture MMS Message

- 1. Go to Setup and click Feature Settings
- 2. Click Messages, then Multimedia Messages
- Edit the fields in the Undelivered MMS section for the Message to MultiLine User and Message to Non-MultiLine User.

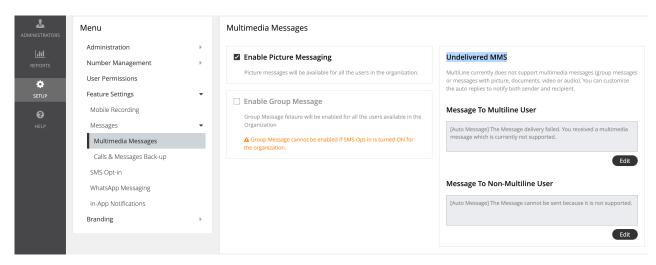